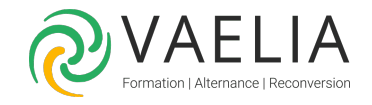

# Formation Microsoft 365 / Office 365 : Planifier des réunions à l'aide de TEAMS

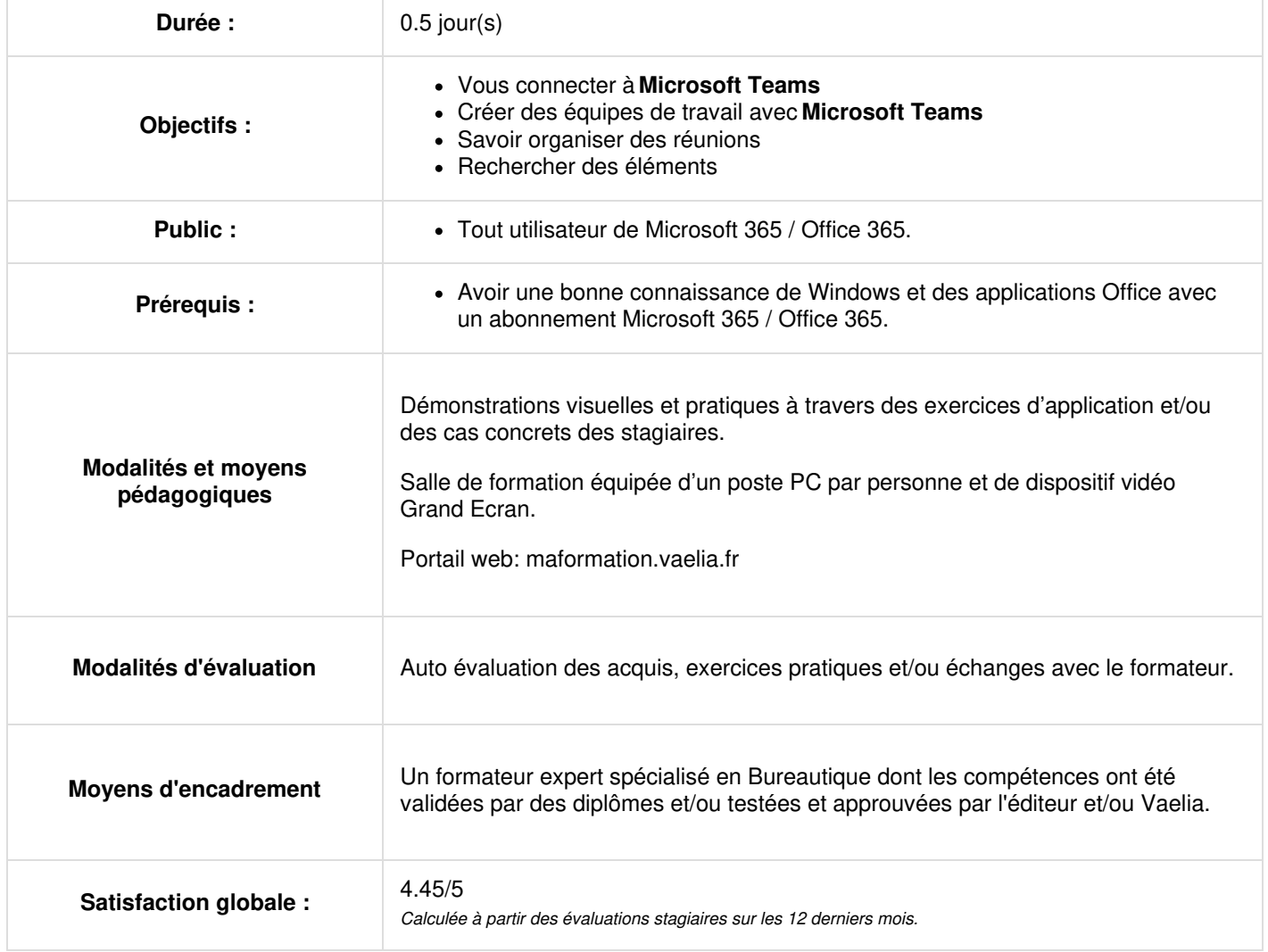

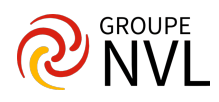

# **Introduction à Microsoft Teams**

- Se connecter à Microsoft Teams
- Prendre en main l'interface

# **Travailler en équipe avec Microsoft Teams**

- Créer des équipes et ajouter des membres
- Créer des canaux
- Gérer les équipes, les canaux et les membres
- Répondre à une conversation
- Démarrer une nouvelle conversation
- Mentionner quelqu'un
- Ajouter des émojis et des autocollants
- Rester informé avec Activité et les notifications

#### **Organiser des réunions**

- Organiser une réunion audio et vidéo privée ou publique
- Planifier une réunion et inviter des participants
- Enregistrer une réunion dans un canal

#### **Gérer ses fichiers dans Microsoft Teams**

- Accéder à ses fichiers OneDrive à partir de Teams
- Ajouter une bibliothèque SharePoint en tant qu'onglet dans un canal
- Initier une coédition sur un fichier à partir de Teams

## **Utiliser la recherche et obtenir de l'aide**

- Effectuer une recherche de message, de fichier ou de personne
- Obtenir de l'aide en demandant à T-Bot

## **Paramétrage et personnalisation de Microsoft Teams**

- Régler les paramètres des utilisateurs
- Personnaliser les onglets des canaux
- Intégrer d'autres outils Office 365 dans un onglet (Planner par exemple)

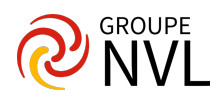